ADA(Cardano)是一个区块链平台,旨在提供一个可持续且可扩展的数字货币 和智能合约解决方案。如果您想购买ADA,Bitget交易所是一个可靠的选择。本文 将介绍如何在Bitget交易所直接购买ADA。

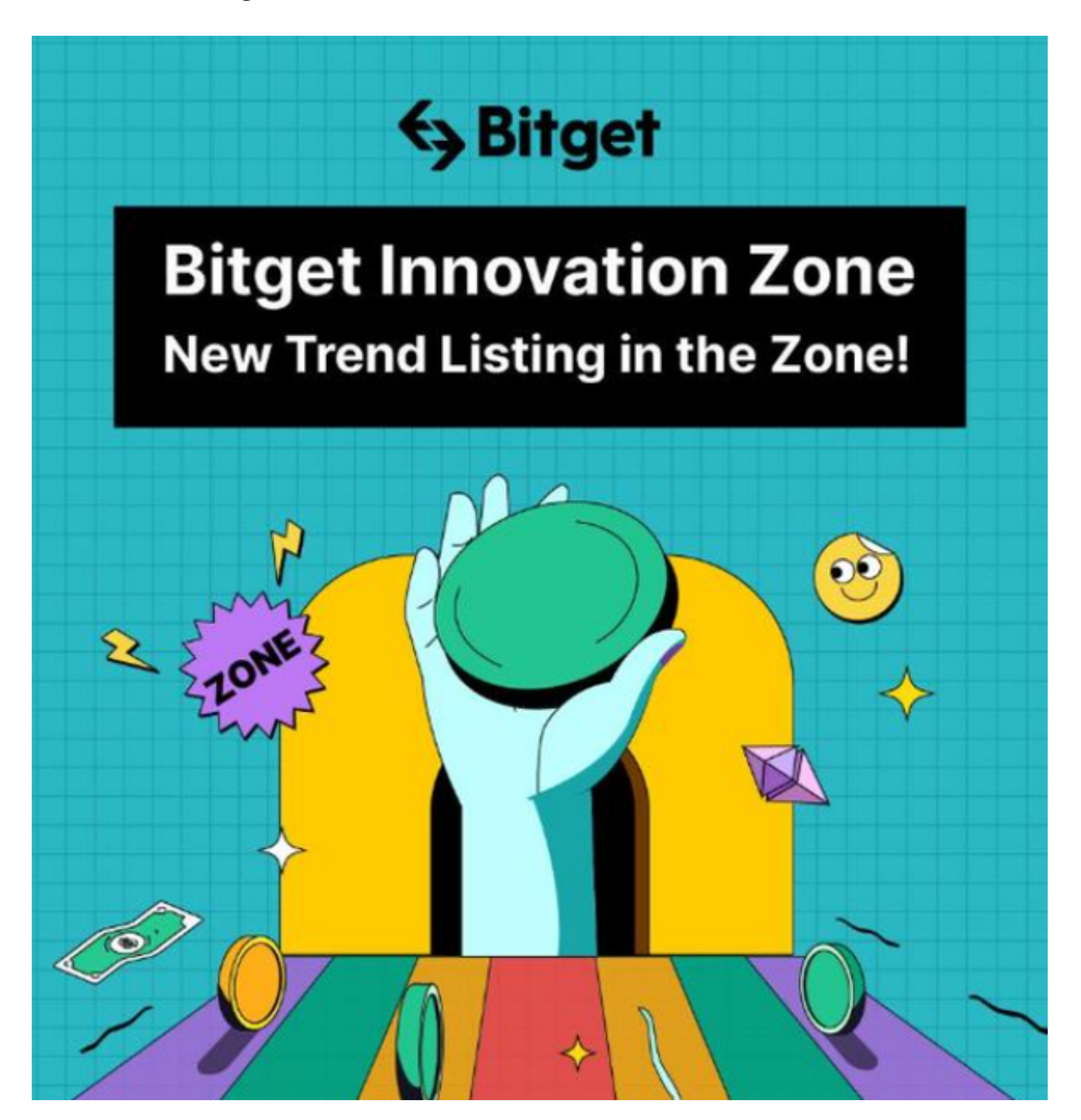

首先,您需要注册一个Bitget交易所的账户。打开Bitget官方网站,在首页找到" 注册"按钮,并按照要求填写相关信息。注册完成后,您将收到一封验证邮件,点 击链接验证您的邮箱。

完成注册后,登录您的Bitget账户。如您是首次登录,建议进行身份验证,以增加 账户的安全性。这通常需要提供您的身份证明、照片等信息。

 一旦您的账户准备就绪,您可以使用电子货币(如USDT)或法币(如人民币、美 元)进行充值。选择合适的充值选项,并根据指示完成充值过程。一般来说,充值 只需等待几分钟。

 当您的账户资金充足后,您可以开始购买ADA。在Bitget的交易界面上,找到" 交易对"或"市场"选项,并选择ADA交易对。这将显示ADA的当前价格和相关的 交易信息。

 在交易界面的下方,您将看到买卖订单簿和交易深度图。如果您想以当前市价购 买ADA,可以在买入框中输入购买数量,然后点击"买入"按钮。确认您的订单信 息,并在弹出的确认窗口中点击"确认"完成购买。

 如果您更喜欢按照特定价格进行购买,您可以在买入框中输入您期望的购买价格 和数量,并点击"买入"按钮。如果市场价格达到或低于您输入的价格,您的订单 将会被执行。

 完成购买后,您可以在Bitget的资产界面查看您的ADA余额。您可以选择将ADA 保留在Bitget交易所,以便进行未来的交易,或者您可以将ADA提取到您自己的数 字钱包, 以增加资产的安全性。

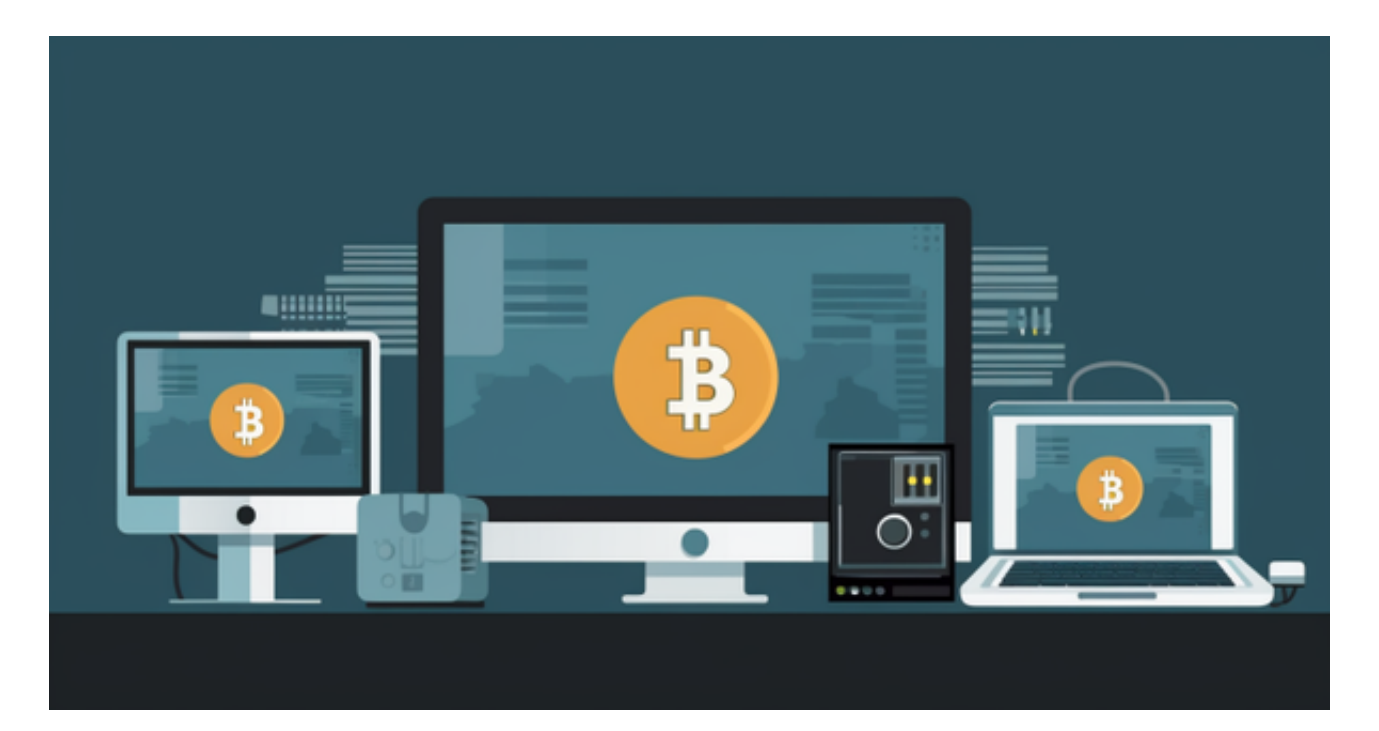

 需要注意的是,数字货币市场存在风险,价格波动较大。在购买ADA或其他数字 货币之前,请确保您充分了解投资风险并制定适合自己的投资策略。

 总结起来,Bitget交易所是一个简单、安全且可靠的平台,供您直接购买ADA。 通过注册、充值、选择交易对以及下订单等步骤,您可以轻松地在Bitget交易所中 进行ADA的购买和交易。但请务必谨慎投资,并根据自己的风险承受能力制定合适 的投资策略。